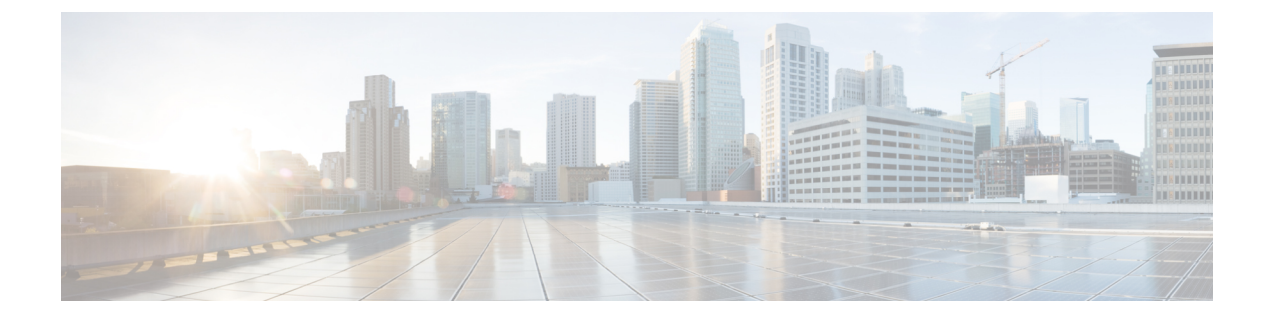

# **REST API** を使用してタスクを実行する

- Cisco ACI [仮想エッジへの移行](#page-0-0) (1 ページ)
- VMware vSphere Proactive HA による Cisco ACI [仮想エッジの可用性の向上](#page-2-0) (3 ページ)

# <span id="page-0-0"></span>**Cisco ACI** 仮想エッジへの移行

# **REST API** を使用して **Cisco AVS VMM** ドメインを **Cisco ACI Virtual Edge** に移行する

Cisco AVS から Cisco ACI Virtual Edge に移行する前に、ホストと VM で VMM ドメインの準備 ができている必要があります 。VMM ドメインは、REST API を使用して移行することができ ます。この方法は、手動でほとんどの Cisco AVS ドメインの設定を再現する必要がある新しい VMM ドメインの作成よりも、簡単です。

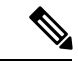

(注) 移行できる Cisco AVS VMM ドメインは、一度に1つだけです。

# 手順

名前、作成する Cisco ACI Virtual Edge ドメインの名前、およびユーザ アカウント情報を入力 して、Cisco AVS VMM ドメインを移行します。

以前の Cisco AVS のユーザ アカウント情報として、ユーザ名とパスワードを入力する必要が あります。オプションとして、新しい VLAN プールを指定します。

## 例:

次の例では、prod-avs という名前の Cisco AVS ドメインを ave という名前のドメインに移行し ます。また、Cisco ACI Virtual Edge ドメインの VLAN プールも作成します。

{{ifc}}/mqapi2/migrateVMwareDomain.xml?name=prod-avs

<vmmDomP dn="uni/vmmp-VMware/dom-ave" name="ave" enableAVE="true" >

<vmmUsrAccP name="adminAcc" usr="administrator@vsphere.local" pwd="In\$1eme1" />

 <infraRsVlanNs tDn="uni/infra/vlanns-[inst\_pvlan]-dynamic"/> </vmmDomP>

デフォルトでは、Cisco AVS ドメインからのすべての EPG が、新しいドメインに自動的に関連 付けられます。EPG の関連付けを行わない場合には、 migrateEPGs = false パラメータを追加 します。

Cisco AVS ドメインの EPG を新しい Cisco ACI Virtual Edge ドメインに関連付けても、元の関 連付けは削除されません。

#### 次のタスク

本ガイドの Cisco ACI vCenter [プラグイン](cisco-aci-virtual-edge-installation-guide-32x_chapter4.pdf#nameddest=unique_51) を使用して Cisco AVS から Cisco ACI Virtual Edge に [移行する](cisco-aci-virtual-edge-installation-guide-32x_chapter4.pdf#nameddest=unique_51) のセクションの手順に従います。

# **REST API** を使用して **VDS** ドメインを **Cisco ACI Virtual Edge** へ移行する

# 始める前に

VMMドメインを作成しておきます。*Cisco ACI [Virtualization](https://www.cisco.com/c/en/us/support/cloud-systems-management/application-policy-infrastructure-controller-apic/tsd-products-support-series-home.html) Guide*の「VMMドメインプロファ イルの作成」の手順を参照してください。

#### 手順

ステップ **1** マルチキャスト アドレス プールを作成していない場合は作成します。

## 例:

```
<polUni>
<infraInfra>
     <fvnsMcastAddrInstP name="mcast1">
             <fvnsMcastAddrBlk name="mcastrange" from="225.2.1.1" to="225.2.1.100"/>
     </fvnsMcastAddrInstP>
</infraInfra>
</polUni>
```
ステップ **2** VMMドメインで enableAVE=true 設定し、マルチキャスト アドレス プールをVMM ドメインに 関連付けます。

#### 例:

```
conAllThis<vmmProvP vendor="VMware">
    <vmmDomP name="mininet" enableAVE="true">
         <vmmRsDomMcastAddrNs tDn="uni/infra/maddrns-mcast1"/>
   </vmmDomP>
</vmmProvP>
</polUni>
```
# <span id="page-2-0"></span>**VMware vSphere Proactive HA** による **Cisco ACI** 仮想エッジ の可用性の向上

# **REST API** を使用して **vSphere Proactive HA** を有効にする

REST API を使用して、Cisco Application Policy Infrastructure Controller (APIC) のいくつかのタ スクを実行できます。

- ホスト可用性保証を有効にします。これにより、VMware vCenter に存在する vSphere Proactive HA プロバイダー オブジェクトが作成されます。このオブジェクトを使用する と、VMware vCenter は動作していない Cisco アプリケーション セントリック インフラス トラクチャ (ACI) 仮想 Edge を持つホストを隔離し、その VM を移動できます。
- VMware vCenter が稼働していない Cisco ACI Virtual Edge を持つホストを検疫し、VM をホ ストから移動するまでの期間を設定します。

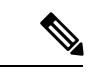

```
(注)
```
Proactive HA がすでに設定されている状態で Cisco ACI Virtual Edge クラスタにホストを追加 し、Cisco ACI Virtual Edge VMM ドメインにホストを追加またはホストをアタッチするとき、 それらのホストはある状況かでは適切に動作しない可能性があります。Cisco ACI Virtual Edge または OpFlex がダウンしたとき、Proactive HA でホストが適切に動作しない可能性がありま す。ホストのヘルス ステータスが Cisco Cisco ApplicationPolicy Infrastructure Controller(APIC) で黄色に適切に設定されているにもかかわらず、ホストが検疫モードにならない可能性もあり ます。

この問題を修正するには、クラスタの Proactive HA を無効にして、再度有効にします。

#### 手順

### ステップ **1** ホスト可用性保証を有効にします。

```
{{ifc}}/api/node/mo/.xml
<polUni>
   <vmmProvP vendor="VMware" >
       <vmmDomP name="mininet" hvAvailMonitor="yes">
  </vmmDomP>
   </vmmProvP>
</polUni>
```
### ステップ **2** Cisco ACI Virtual Edge タイムアウトを設定します。

```
{{ifc}}/api/node/mo/.xml
<polUni>
   <vmmProvP vendor="VMware">
       <vmmDomP name="mininet" aveTimeOut="10">
       </vmmDomP>
```
 </vmmProvP> </polUni>

10 〜 100 秒の任意の値を選択できます。デフォルトは 30 秒です。

### 次のタスク

VMware vCenter で VMware vSphere Proactive HA 機能をまだ有効にしていない場合は、有効に します。このガイドのVMware vCenter で vSphere Proactive HA [を有効にするセ](cisco-aci-virtual-edge-installation-guide-32x_appendix3.pdf#nameddest=unique_89)クションを参照 してください。

特定のホストの状態を設定して、Cisco ACI Virtual Edge の状態に基づいてデフォルトの状態を 上書きできます。ESXi ホストのヘルス [レベルの手動設定の](cisco-aci-virtual-edge-installation-guide-32x_appendix3.pdf#nameddest=unique_90)項を参照してください。

# **REST API** を使用して **REST API** 仮想エッジで状態を設定する

### 始める前に

Cisco ACI Virtual Edge を含むホストが必要です。

### 手順

```
ホストの状態を設定します。
{{ifc}}/api/node/mo/.xml
<polUni>
   <vmmProvP vendor="VMware">
      <vmmDomP name="mininet">
          <vmmCtrlrP name="vc65.xyz.com">
         <vmmHvAvailPol>
        <vmmHvDesiredSt host="172.23.143.228" state="yellow"/>
         </vmmHvAvailPol>
         </vmmCtrlrP>
      </vmmDomP>
   </vmmProvP>
</polUni>
```
# **REST API** を使用して **VM** グループ保護を設定する

REST API を使用して、Cisco Application Centric Infrastructure(ACI)仮想エッジ ホストが動作 を停止した場合に、特定の VM グループを動作中のホストに移動することができます。

#### 始める前に

VMware vCenterでVMグループを設定し、Cisco Application Policy Infrastructure Controller (APIC) でvSphere Proactive HAを有効にする必要があります。

#### 手順

VM グループ保護を設定します。

## 例:

```
<polUni>
<vmmProvP vendor="VMware">
     <vmmDomP name="mininet" hvAvailMonitor="true">
      <vmmCtrlrP name="vc65.xyz.com">
       <vmmHvAvailPol>
        <vmmProtectedVmGroup 
tDn="comp/prov-VMware/ctrlr-[mininet]-vc65.xyz.com/hvcluster-domain-c94/vmgroup-vm01"></vmmProtectedVmGroup>
```

```
 </vmmHvAvailPol>
      </vmmCtrlrP>
    </vmmDomP>
</vmmProvP>
</polUni>
```
上記の例では、次の点に注意してください。

- vmmProtectedVmGroup の tDN プロパティは、compVmGroup(vCenter インベントリから取 得される VM グループ)の dn プロパティです。
- GET:https://{apic}/api/node/class/compVmGroup.xmlを介してcompVmGroup のリストはクエリできます。